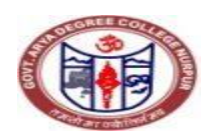

### **Office of the Principal, Govt. Arya Degree College, Nurpur Distt. Kangra (H.P.)-176302**

# **General Instructions for Students for online admission**

1. All candidates are advised to fill their online admission form on their own mobile phone/laptop, or in the **"Lokmitra Kendra / Cyber Cafe**" nearby their hometown in order to avoid unnecessary crowd at some specific centers at this crucial COVID-19 situation.

# Admission link will be **<http://admission.govtcollegenurpur.in/>**

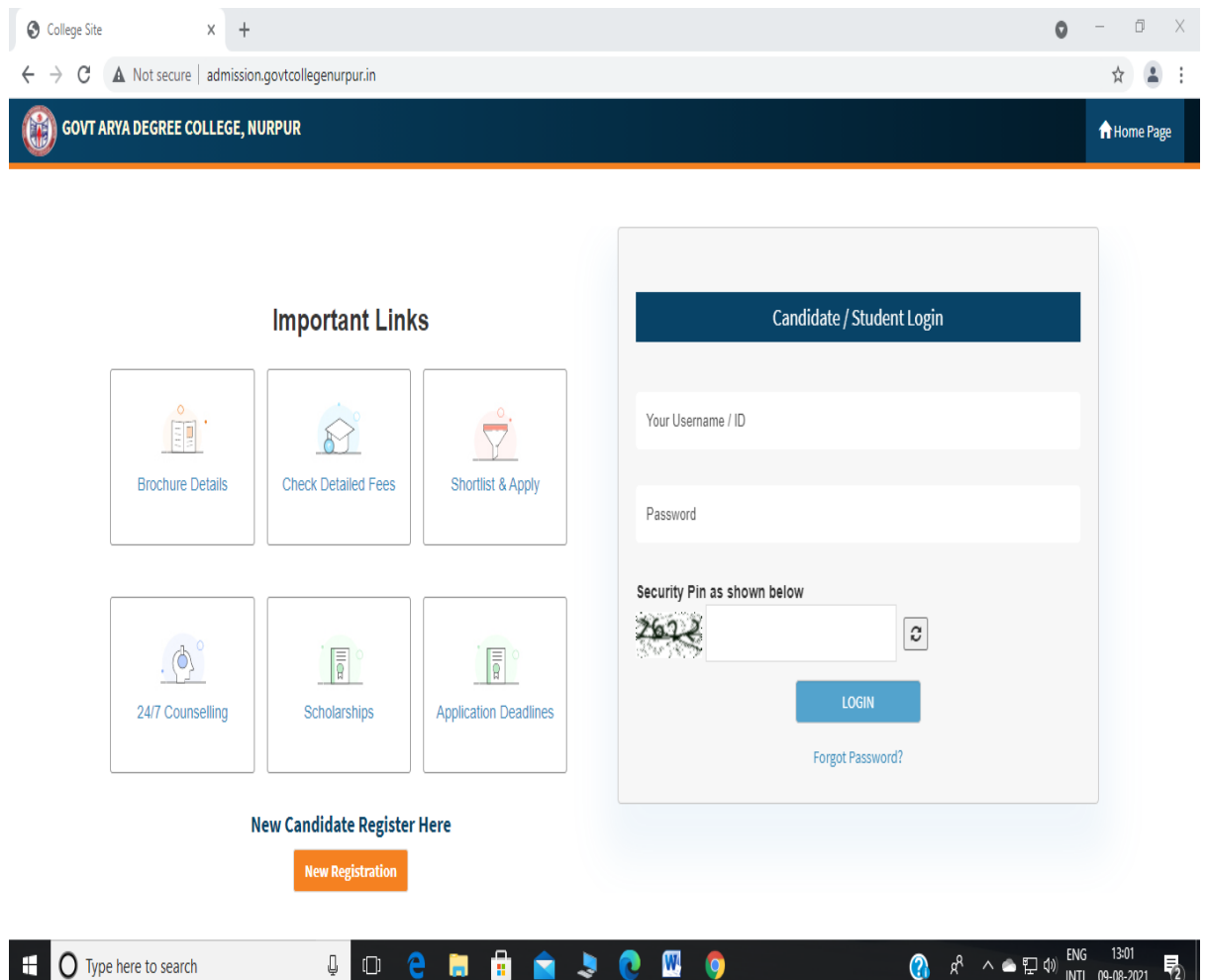

2. All the candidates are directed to register with their **personal mobile number, and email address**, as all the **future communication will be done by the admission committees using these mobile number and email address only**.

3. Candidate must save the "**Username and Password**" generated during registration process with them and complete the admission process by filling the online application form using their own username and password from "**Login to Apply**" button.

4. Candidate needs to fill the online admission form using his/her own credentials, after that only his/her candidature will be considered for admission. Registration alone does not make any candidate eligible for admission.

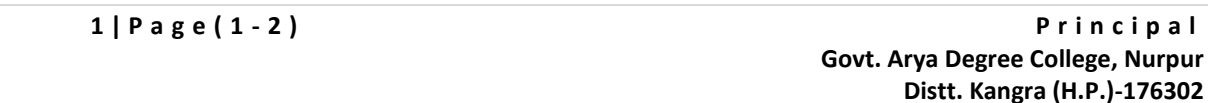

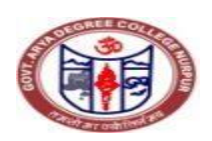

## **Office of the Principal,**

### **Govt. Arya Degree College, Nurpur Distt. Kangra (H.P.)-176302**

5. **Photostat copies of documents are not accepted. If admission committee found any uploaded Photostat copy at the time of form verification then their admission form will be rejected, and candidates needs to rectify the rejected form from his/her account, and resubmit it again**.

6. At the time of form verification admission committee holds all the rights to reject any uploaded documents, if documents are not uploaded in the prescribed format mentioned in the instructions provided at the time of documents upload. **Then student will be communicated by the committee through "SMS and Email" in their registered mobile number and email address to do the needful changes**.

7. Candidate then needs to make the corrections **by Logging in their account using their username and password and resubmit the form again and wait for final approval which will be intimated through SMS and Email within a week.** 

8. After final approval from admission committee candidate will be informed by his/her respective committee to pay the fee through SMS and Email in their register mobile number and email address. 10. **Candidate need to pay the fee online to complete the admission process by logging in their account using his/her own username and password**.

10. In case of any query related to online admission, candidate can contact any of the following:

Name Mobile Number:-

Office Staff:

1. Sh. Gaurav Sharma 7018443541 2. Sh. Swaroop Kumar 9418577510

Website committee

- 1. Dr. Dinesh Kumar 7018026513 2. Dr. Ramesh Thakur 9418004697
- 3. Prof. Ravinder dogra 7018113913 4. Prof. Mukesh Kumar 8894617631
- -